## alnılı **CISCO**

# **Cisco IP**会議用電話**8832**ファームウェアリ リース **12.7(1)** リリース ノート

初版:2020 年 1 月 23 日 最終更新:2020 年 3 月 11 日

## ファームウェアリリース **12.7(1)** の **Cisco IP** 会議用電話 **8832** リリー スノート

これらのリリース ノートでは、SIP ファームウェア リリース 12.7(1) を実行している Cisco IP 会議用電話 8832 をサポートしています。

次の表に、Cisco IP 電話のサポートの互換性を示します。

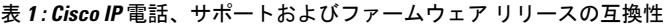

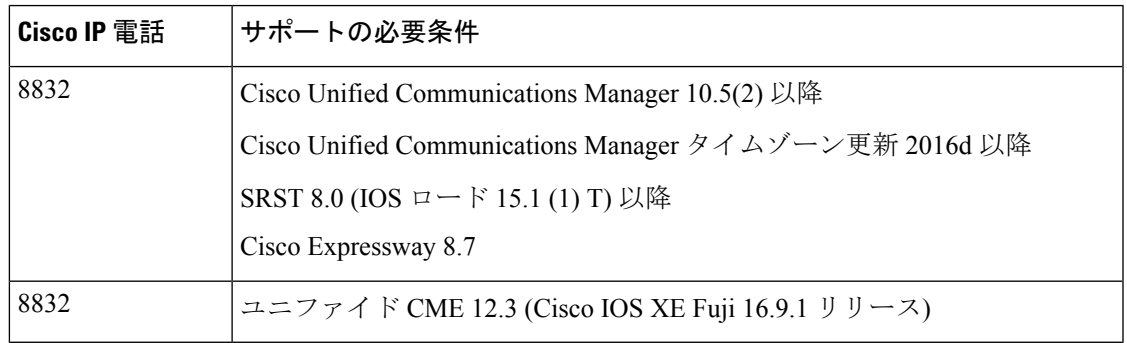

## 関連資料

次の項を使用して、関連情報を取得してください。

## **Cisco IP** 会議用電話 **8832** のマニュアル

お使いの言語、電話機モデルおよびコール制御システムを参照してください。次のドキュメン ト URL から参照してください。

[https://www.cisco.com/c/en/us/support/collaboration-endpoints/unified-ip-phone-8800-series/](https://www.cisco.com/c/en/us/support/collaboration-endpoints/unified-ip-phone-8800-series/tsd-products-support-general-information.html) [tsd-products-support-general-information.html](https://www.cisco.com/c/en/us/support/collaboration-endpoints/unified-ip-phone-8800-series/tsd-products-support-general-information.html)

#### **Cisco Unified Communications Manager**のマニュアル

『 *Cisco Unified Communications ManagerDocumentation Guide*』およびご使用の Cisco Unified Communications Manager リリースに特化したその他の文書を参照してください。次のドキュメ ント URL から参照してください。

[https://www.cisco.com/c/en/us/support/unified-communications/](https://www.cisco.com/c/en/us/support/unified-communications/unified-communications-manager-callmanager/tsd-products-support-series-home.html) [unified-communications-manager-callmanager/tsd-products-support-series-home.html](https://www.cisco.com/c/en/us/support/unified-communications/unified-communications-manager-callmanager/tsd-products-support-series-home.html)

## 新機能および変更された機能

次のセクションでは、このリリースで新しく追加または変更された機能について説明します。

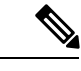

機能によっては、Cisco Unified Communications Manager デバイス パッケージのインストールが 必要な場合があります。電話ファームウェアのアップグレード前にデバイスパッケージをイン ストールしないと、電話が使用できなくなることがあります。 (注)

## ファームウェア リリースで使用可能な機能

ここでは、ファームウェア リリースで使用可能な機能について説明します。

#### 会議用電話のハント グループのサポート

サポートされている任意の Cisco Unified Communications Manager リリースで、ハント グループ に会議用電話を設定できます。

会議用電話のユーザは、ハント グループへのサインインとサインアウトを行うことができま す。ユーザは、コール キューを確認することもできます。

### ファームウェア リリース **12.7(1)** のハント グループおよび着信コール アラート機能

ハントグループを設定することで、着信コールに対してハントグループ名またはハントグルー プ番号を表示できます。これにより、ユーザがキューにログインしているときに、グループ コールを識別して応答することが簡単になります。

デフォルトでは、着信コールにパイロット番号が表示されます。グループ名を表示するには、 パイロット番号を設定するときに、[呼び出し表示(Alerting Name)] フィールドに名前を入力 します。

この機能には、Cisco Unified Communications Manager 11.5(1)SU1 以降が必要です。

## 詳細情報の入手先

- *Cisco Unified Communications Manager* 機能設定ガイド
- *Cisco IP* 会議用電話 *8832* ユーザガイド

## インストール

## インストール要件

ファームウェアリリースをインストールする前に、Ciscoユニファイドコミュニケーションマ ネージャ が最新のデバイス パックを実行していることを確認する必要があります。クラスタ 内のCiscoユニファイドコミュニケーションマネージャサーバにデバイスパックをインストー ルした後、すべてのサーバをリブートします。

Cisco IP 会議用電話 8832PoE インジェクタ は ファームウェアリリース 12.0 (1)SR2 以降を実行 している電話機でサポートされています。Cisco IP 会議用電話 8832を PoE インジェクタととも にネットワークに接続する前に、最新のファームウェアリリースが Ciscoユニファイド コミュ ニケーション マネージャ にインストールされていることを確認します。 警告

最新のファームウェアリリースを使用していない場合は、電話機が以前のファームウェア リ リースにダウングレードされ、ネットワーク接続が失われる可能性があります。

## **Cisco Unified Communications Manager** にファームウェア リリースをインストールする

Cisco Unified Communications Manager リリースで電話のファームウェア リリースを使用する前 に、クラスタ内のすべての Cisco Unified Communications Manager サーバに最新の Cisco Unified Communications Manager ファームウェアをインストールする必要があります。

## 手順

ステップ1 次の URL にアクセスします。

<https://software.cisco.com/download/navigator.html?mdfid=284729655&flowid=75283>

- ステップ **2** [**IP**会議用電話**8832**]を選択します。
- ステップ **3 Session Initiation Protocol**(**SIP**) ソフトウェアを選択します。
- ステップ **4** [最新のリリース(Latest Releases)] フォルダで、[**12.7(1)**] を選択します。
- ステップ **5** ファームウェア ファイルを選択し、[ダウンロード **(Download )**] または [カートに追加 **(Add to cart )**] ボタンをクリックして、プロンプトに従います。

ファームウェアのファイル名は、cmterm-8832-sip.12-7-1-0001-393.k3.cop.sgn です。

- ファームウェアファイルをカートに追加した場合、ファイルをダウンロードする準備 ができたら **[**カートのダウンロード**(Download Cart)**] リンクをクリックします。 (注)
- ステップ **6** このファイルに関する追加情報にアクセスするには、[カートのダウンロード (Download Cart)] セクションのファームウェアファイル名の横にある [ **+** ] をクリックします。[追加情報] セク ションには、該当するファームウェアのインストール手順が記載された Readme ファイルへの ハイパーリンクがあります。

ステップ **7** Readme ファイルの手順に従って、ファームウェアをインストールします。

#### ファームウェアの **Zip** ファイルのインストール

インストーラ プログラムのロードに Cisco Unified Communications Manager を使用できない場合 は、次の .zip ファイルを使用してファームウェアをロードできます。

#### cmterm-8832.12-7-1-0001-393.zip

WLANインターフェイスを介したファームウェアのアップグレードには、有線接続を使用した アップグレードよりも時間がかかる場合があります。ワイヤレス接続の品質と帯域幅によって は、WLANインターフェイスを通じたアップグレード時間は、1時間以上かかることがありま す。

#### 手順

ステップ1 次の URL にアクセスします。

<https://software.cisco.com/download/navigator.html?mdfid=284729655&flowid=75283>

- ステップ **2** [**IP**会議用電話**8832**]を選択します。
- ステップ **3 Session Initiation Protocol**(**SIP**) ソフトウェアを選択します。
- ステップ **4** [最新のリリース(Latest Releases)] フォルダで、[**12.7(1)**] を選択します。
- ステップ **5** 関連する zip ファイルをダウンロードします。
- ステップ **6** ファイルを解凍します。
- ステップ **7** 解凍したファイルを TFTP サーバ上のディレクトリに手動でコピーします。ファームウェア ファイルをサーバに手動でコピーする方法については、『*CiscoUnifiedCommunicationsOperating System Administration Guide*』を参照してください。

## 制限事項

## ネットワーク輻輳時の電話の動作

ネットワークパフォーマンスの低下の原因となるものは、電話の音声にも影響を及ぼすため、 場合によっては、コールがドロップする可能性があります。ネットワークパフォーマンスの低 下は、次のような原因が考えられます。

- 内部ポート スキャンやセキュリティ スキャンなどの管理タスク
- サービス拒否攻撃など、ネットワーク上で発生した攻撃

#### **Cisco IP** 会議用電話 **8832 PoE Injector** を伴う **Cisco IP** 会議用電話 **8832** のファームウェアの制限

Cisco IP 会議用電話 8832PoE インジェクタ は ファームウェアリリース 12.0 (1)SR2 以降を実行 している電話機でサポートされています。Cisco IP 会議用電話 8832を PoE インジェクタととも

にネットワークに接続する前に、最新のファームウェアリリースがCiscoUnifiedCommunications Manager にインストールされていることを確認します。

最新のファームウェア リリースを使用していない場合は、電話機が以前のファームウェア リ リースにダウングレードされ、ネットワーク接続が失われる可能性があります。

ネットワーク接続が失われた電話機を回復するには、CiscoIP会議電話8832のデバイスのデフォ ルトを**8832-sip**に更新します。K3 の管理 Ciscoユニファイド コミュニケーション マネージャ では、cop。次に、以下のいずれかの手順を実行します。

- PoEインジェクタをサポートする代替ソフトウェアイメージから電話機を強制的に再起動 します。バックアップ イメージから電話機を再起動するには、『*Cisco Unified Communications Manager* の *CISCO IP* 会議電話 *8832* アドミニストレーションガイド』にあ る、「代替パーティション」の「会議電話の起動」を参照してください。
- 電話機で Cisco IP 会議用電話 8832 イーサネット インジェクタをインストールして使用し ます。これにより、ネットワーク接続を回復させることができます。電話機が最新のファー ムウェアにアップグレードされたら、 Cisco IP 会議用電話 8832 PoE インジェクタを再度 使用できます。

## 医療環境

本製品は、医療機器ではないため、他のデバイスや機器からの干渉を受けやすい、ライセンス 不要の周波数帯域を使用します。

## 言語の制限

次のアジアロケールについては、ローカライズされたKeyboardAlphanumericTextEntry(KATE) のサポートはありません。

- 中国語(中国)
- 中国語(香港)
- 中国語(台湾)
- 日本語(日本)
- 韓国語(韓国)

その代わり、デフォルトとして英語(米国)の KATE がユーザに表示されます。

たとえば、電話画面には韓国語でテキストが表示されるとしてもキーパッドの **2** キーには、**a b c 2 A B C** と表示されます。

#### ワイヤレス マイク バッテリーの制限

[詳細の表示 **(Show detail)**]ソフトキーを押すと、Cisco IP 会議用電話 8832で誤った不良バッテ リの警告が表示されることがあります。この問題は、ワイヤレスマイクを20回連続して再装着 すると発生します。

この問題から回復するには、次の手順を順番に実行します。

- 充電クレードルからマイクを取り外します。
- [ミュート (  $\binom{|\ell|}{\ell}$  Mute)] ボタンを約10秒間またはマイクの LED が白色に点滅しなくなるま で押します。次に、充電クレードルにマイクを取り付け直します。
- Cisco IP 会議電話8832電源アダプタを取り外して再接続して、電話機を再起動します。

電話画面の不良バッテリ警告が消え、現在のバッテリステータスが表示されます。バッテ リのステータスが表示されない場合は、マイクのバッテリがdeterioratedているため、交換 する必要があります。

## <span id="page-5-0"></span>不具合

## 注意事項の表示

Cisco Bug Search を使用して警告 (バグ) を検索できます。

既知の注意事項(バグ)は、重大度レベルに従ってグレードが付けられており、未解決または 解決済みの場合があります。

## 始める前に

警告を表示するには、次の項目が必要です。

- インターネット接続
- ウェブ ブラウザ
- Cisco .com のユーザ ID とパスワード

#### 手順

ステップ **1** 次のいずれかの操作を実行します。

• このリリースのすべての注意事項を確認するには、次の URL を使用します。

[https://bst.cloudapps.cisco.com/bugsearch/](https://bst.cloudapps.cisco.com/bugsearch/search?kw=*&pf=prdNm&pfVal=284729655&rls=12.7(1.*),12.7(1)&sb=anfr&svr=3nH&bt=custV) [search?kw=\\*&pf=prdNm&pfVal=284729655&rls=12.7\(1.\\*\),12.7\(1\)&sb=anfr&svr=3nH&bt=custV](https://bst.cloudapps.cisco.com/bugsearch/search?kw=*&pf=prdNm&pfVal=284729655&rls=12.7(1.*),12.7(1)&sb=anfr&svr=3nH&bt=custV)

• このリリースのすべての未解決の注意事項を確認するには、次の URL を使用します。

[https://bst.cloudapps.cisco.com/bugsearch/](https://bst.cloudapps.cisco.com/bugsearch/search?kw=*&pf=prdNm&pfVal=284729655&rls=12.7(1)&sb=afr&sts=open&svr=3nH&bt=custV) [search?kw=\\*&pf=prdNm&pfVal=284729655&rls=12.7\(1\)&sb=afr&sts=open&svr=3nH&bt=custV](https://bst.cloudapps.cisco.com/bugsearch/search?kw=*&pf=prdNm&pfVal=284729655&rls=12.7(1)&sb=afr&sts=open&svr=3nH&bt=custV)

• このリリースのすべての解決済みの注意事項を確認するには、次の URL を使用します。

[https://bst.cloudapps.cisco.com/bugsearch/](https://bst.cloudapps.cisco.com/bugsearch/search?kw=*&pf=prdNm&pfVal=284729655&rls=12.7(1.*),12.7(1)&sb=fr&sts=fd&svr=3nH&bt=custV) [search?kw=\\*&pf=prdNm&pfVal=284729655&rls=12.7\(1.\\*\),12.7\(1\)&sb=fr&sts=fd&svr=3nH&bt=custV](https://bst.cloudapps.cisco.com/bugsearch/search?kw=*&pf=prdNm&pfVal=284729655&rls=12.7(1.*),12.7(1)&sb=fr&sts=fd&svr=3nH&bt=custV)

ステップ **2** プロンプトが表示されたら、Cisco.com ユーザ ID とパスワードを使用してログインします。

ステップ **3** (任意) 特定の問題の情報を検索するには、[検索(Search for)] フィールドにバグ ID 番号を 入力して [入力(**Enter**)] を押します。

#### 未解決の注意事項

次のリストには、Cisco IP 会議用電話 8832 ファームウェア リリース 12.7(1) で未解決である重 大度 1、2 および 3 の不具合が含まれています。

個々の障害の詳細については、バグ検索ツールキットにアクセスし、識別子を使用して問題を 検索してください。このオンライン情報にアクセスするには、Cisco .com ユーザを登録する必 要があります。

不具合の状態は頻繁に変わるため、このリストはこのレポート編集時点で未解決だった不具合 のスナップショットを表しています。未解決の不具合に関する最新情報については[、注意事項](#page-5-0) の表示 (6 [ページ\)](#page-5-0)で説明されている Bug Toolkit にアクセスしてください。

- CSCvq23279:サインイン アクセスが有効になっている場合の [設定 (settings)] でのワイヤ レス サインイン アクセス ポートなし
- CSCvq55980:使用可能な Wi-Fi 無線がない場合にネットワーク名が SSID で表示される

## 解決済みの不具合

次のリストには、Cisco IP 会議用電話 8832 ファームウェア リリース 12.7(1) で解決された重大 度 1、2、および 3 の不具合が含まれています。

個々の障害の詳細については、バグ検索ツールキットにアクセスし、識別子を使用して問題を 検索してください。このオンライン情報にアクセスするには、Cisco .com ユーザを登録する必 要があります。

不具合の状態は頻繁に変わるため、このリストはこのレポート編集時点で未解決だった不具合 のスナップショットを表しています。未解決の不具合に関する最新情報については[、注意事項](#page-5-0) の表示 (6 [ページ\)](#page-5-0)で説明されている Bug Toolkit にアクセスしてください。

- CSCvq23291:ワイヤレスサインインプロンプトが表示されるとき、セキュリティアイコ ンが LCD の上隅に表示されます。
- CSCvq27550:TFTPIP アドレスが DNS サーバに設定されていない場合に、8832 が CUCM を登録しない
- CSCvr52021:設定へのアクセスが制限にセットされている場合に、CP8832がユーザに[電 話の設定 (Phone Settings) ] へのアクセスを許可する
- CSCvr96736 Cisco IP 電話におけるリモート コード実行およびサービス拒否の脆弱性
- CSCvs 54427: 8832NR が logserver への syslogs のアップロードを停止する
- CSCvs56754:8832 が Web ページにアクセスできない

## **Cisco Unified Communications Manager** 公開キー

ソフトウェア保全性保護を強化するために、Cisco Unified Communications Manager リリース 10.0.1 以上の cop ファイルの署名には、新しい公開鍵が使用されます。これらの cop ファイル 名には「k3」があります。10.0.1 より前の Cisco Unified Communications Manager に k3 cop ファ イルをインストールするには、Cisco cm.version3-keys.cop.sgn の README をお読みになり、そ の追加の cop ファイルを、まず特定の Cisco Unified Communications Manager のバージョンにイ ンストールする必要があるかどうかを判断してください。これらの鍵が存在していないものの 必要である場合は、ソフトウェアパッケージをインストールしようとすると、「「The selected file is not valid」」というエラーが表示されます。

## **Unified Communications Manager Endpoints Locale Installer**

デフォルトでは、Cisco IP 電話 は英語(米国)のロケール用に設定されます。それ以外のロ ケールでCiscoIP電話を使用するには、そのロケール固有のバージョンのUnifiedCommunications Manager Endpoints Locale Installer を、クラスタ内の各 Cisco Unified Communications Manager サー バにインストールする必要があります。Locale Installer は電話機のユーザ インターフェイス用 の最新版の翻訳テキストおよび国別の電話トーンをシステムにインストールし、Cisco IP 電話 に使用できるようにします。

リリースに必要な Locale Installer にアクセスするには、[https://software.cisco.com/download/](https://software.cisco.com/download/navigator.html?mdfid=286037605&flowid=46245) [navigator.html?mdfid=286037605&flowid=46245](https://software.cisco.com/download/navigator.html?mdfid=286037605&flowid=46245) にアクセスし、お使いの電話機モデルに移動し て、Unified Communications Manager Endpoints Locale Installer リンクを選択します。

詳細については、特定の Cisco Unified Communications Manager リリースのマニュアルを参照し てください。

(注)

最新の Locale Installer がすぐに利用できるとは限らないため、Web サイトの更新を継続的に確 認してください。

## **Cisco Unified Communications Manager** で **Cisco IP** 電話ドキュメンテーション更新**...**

Cisco Unified Communications Manager セルフケアポータル(リリース 10.0 以降)およびユーザ オ プション Web ページ(リリース 9.1 以降)は、PDF 形式の IP 電話 のユーザガイドへのリンクを 提供します。これらのユーザガイドはCisco UnifiedCommunications Managerに保存され、Cisco UnifiedCommunications Managerリリースがお客様に対して最初に利用可能になった時点で最新 の状態になります。

Cisco Unified Communications Manager リリース後、ユーザガイドの後続の更新は、Cisco Web サイトにのみ表示されます。電話ファームウェアのリリースノートには、該当するドキュメン トの URL が含まれています。Web ページで、更新されたドキュメントのドキュメントリンク の横には「更新済」と表示されます。

(注) Cisco Unified Communications Manager デバイスパッケージおよび Unified Communications Manager エンドポイント ロケール インストーラは、Cisco Unified Communications Manager の英語のユー ザ ガイドを更新しません。 ユーザは、Cisco の Web サイトで更新されたユーザガイドを確認し、PDF ファイルをダウン ロードする必要があります。ユーザは、会社のwebサイトでユーザがファイルを使用できるよ うにすることもできます。  $\Omega$ ヒント 会社に導入されている電話機モデルの web ページをブックマークして、それらの Url をユーザ

## **Cisco IP** 電話 ファームウェアのサポート ポリシー

に送信することもできます。

電話機のサポートポリシーについては、<https://cisco.com/go/phonefirmwaresupport>を参照してく ださい。

【注意】シスコ製品をご使用になる前に、安全上の注意( **www.cisco.com/jp/go/safety\_warning/** )をご確認ください。本書は、米国シスコ発行ド キュメントの参考和訳です。リンク情報につきましては、日本語版掲載時点で、英語版にアップデートがあり、リンク先のページが移動**/**変更され ている場合がありますことをご了承ください。あくまでも参考和訳となりますので、正式な内容については米国サイトのドキュメントを参照くだ さい。また、契約等の記述については、弊社販売パートナー、または、弊社担当者にご確認ください。

THE SPECIFICATIONS AND INFORMATION REGARDING THE PRODUCTS IN THIS MANUAL ARE SUBJECT TO CHANGE WITHOUT NOTICE. ALL STATEMENTS, INFORMATION, AND RECOMMENDATIONS IN THIS MANUAL ARE BELIEVED TO BE ACCURATE BUT ARE PRESENTED WITHOUT WARRANTY OF ANY KIND, EXPRESS OR IMPLIED. USERS MUST TAKE FULL RESPONSIBILITY FOR THEIR APPLICATION OF ANY PRODUCTS.

THE SOFTWARE LICENSE AND LIMITED WARRANTY FOR THE ACCOMPANYING PRODUCT ARE SET FORTH IN THE INFORMATION PACKET THAT SHIPPED WITH THE PRODUCT AND ARE INCORPORATED HEREIN BY THIS REFERENCE. IF YOU ARE UNABLE TO LOCATE THE SOFTWARE LICENSE OR LIMITED WARRANTY, CONTACT YOUR CISCO REPRESENTATIVE FOR A COPY.

The following information is for FCC compliance of Class A devices: This equipment has been tested and found to comply with the limits for a Class A digital device, pursuant to part 15 of the FCC rules. These limits are designed to provide reasonable protection against harmful interference when the equipment is operated in a commercial environment. This equipment generates, uses, and can radiate radio-frequency energy and, if not installed and used in accordance with the instruction manual, may cause harmful interference to radio communications. Operation of this equipment in a residential area is likely to cause harmful interference, in which case users will be required to correct the interference at their own expense.

The following information is for FCC compliance of Class B devices: This equipment has been tested and found to comply with the limits for a Class B digital device, pursuant to part 15 of the FCC rules. These limits are designed to provide reasonable protection against harmful interference in a residential installation. This equipment generates, uses and can radiate radio frequency energy and, if not installed and used in accordance with the instructions, may cause harmful interference to radio communications. However, there is no guarantee that interference will not occur in a particular installation. If the equipment causes interference to radio or television reception, which can be determined by turning the equipment off and on, users are encouraged to try to correct the interference by using one or more of the following measures:

- Reorient or relocate the receiving antenna.
- Increase the separation between the equipment and receiver.
- Connect the equipment into an outlet on a circuit different from that to which the receiver is connected.
- Consult the dealer or an experienced radio/TV technician for help.

Modifications to this product not authorized by Cisco could void the FCC approval and negate your authority to operate the product.

The Cisco implementation of TCP header compression is an adaptation of a program developed by the University of California, Berkeley (UCB) as part of UCB's public domain version of the UNIX operating system. All rights reserved. Copyright © 1981, Regents of the University of California.

NOTWITHSTANDING ANY OTHER WARRANTY HEREIN, ALL DOCUMENT FILES AND SOFTWARE OF THESE SUPPLIERS ARE PROVIDED "AS IS" WITH ALL FAULTS. CISCO AND THE ABOVE-NAMED SUPPLIERS DISCLAIM ALL WARRANTIES, EXPRESSED OR IMPLIED, INCLUDING, WITHOUT LIMITATION, THOSE OF MERCHANTABILITY, FITNESS FOR A PARTICULAR PURPOSE AND NONINFRINGEMENT OR ARISING FROM A COURSE OF DEALING, USAGE, OR TRADE PRACTICE.

IN NO EVENT SHALL CISCO OR ITS SUPPLIERS BE LIABLE FOR ANY INDIRECT, SPECIAL, CONSEQUENTIAL, OR INCIDENTAL DAMAGES, INCLUDING, WITHOUT LIMITATION, LOST PROFITS OR LOSS OR DAMAGE TO DATA ARISING OUT OF THE USE OR INABILITY TO USE THIS MANUAL, EVEN IF CISCO OR ITS SUPPLIERS HAVE BEEN ADVISED OF THE POSSIBILITY OF SUCH DAMAGES.

Any Internet Protocol (IP) addresses and phone numbers used in this document are not intended to be actual addresses and phone numbers. Any examples, command display output, network topology diagrams, and other figures included in the document are shown for illustrative purposes only. Any use of actual IP addresses or phone numbers in illustrative content is unintentional and coincidental.

All printed copies and duplicate soft copies of this document are considered uncontrolled. See the current online version for the latest version.

Cisco has more than 200 offices worldwide. Addresses and phone numbers are listed on the Cisco website at www.cisco.com/go/offices.

Cisco and the Cisco logo are trademarks or registered trademarks of Cisco and/or its affiliatesin the U.S. and other countries. To view a list of Cisco trademarks, go to this URL: [www.cisco.com](www.cisco.com/go/trademarks) go [trademarks.](www.cisco.com/go/trademarks) Third-party trademarks mentioned are the property of their respective owners. The use of the word partner does not imply a partnership relationship between Cisco and any other company. (1721R)

© 2020 Cisco Systems, Inc. All rights reserved.